## GeneXus Server

Manage versions

**GeneXus** 

When working with a KB that has more than one version in GeneXus Server, managing these versions becomes necessary.

- Create Knowledge Base from GeneXus Server
- Send Knowledge Base to GeneXus Server

For example, when running the operations Create Knowledge Base from GeneXus Server or Send Knowledge Base to GeneXus Server, the developer will have to select, from a version tree, the corresponding version to receive from or send to the server.

Create Knowledge Base from GeneXus Server

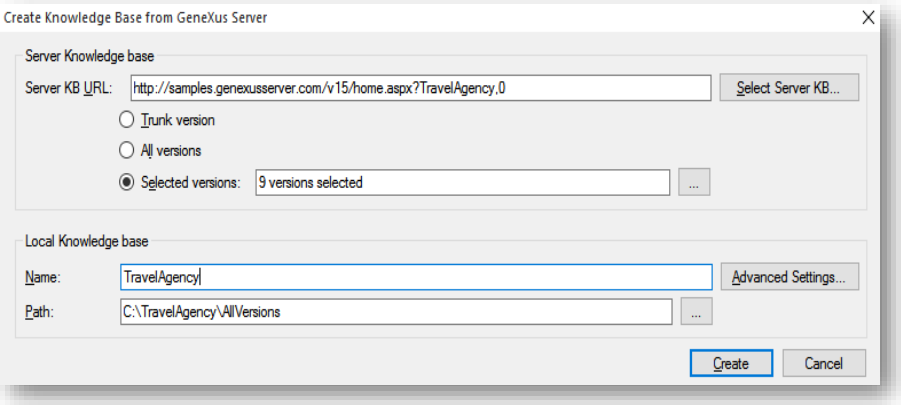

Running the operation Create Knowledge Base from GeneXus Server will display a box similar to the one displayed below, in which you need to select the corresponding KB.

Create Knowledge Base from GeneXus Server

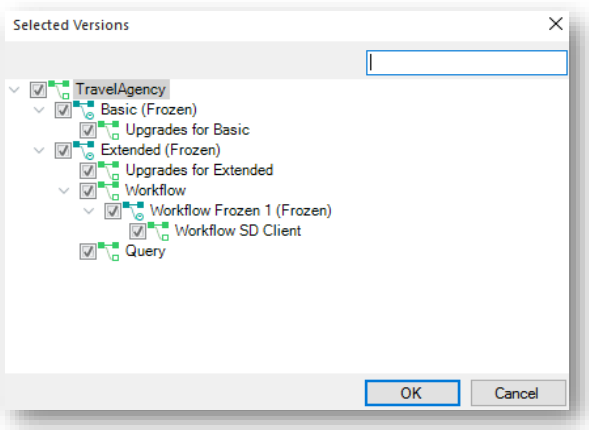

After selecting the KB, you will also have to indicate the versions that will be imported.

Send Knowledge Base to GeneXus Server

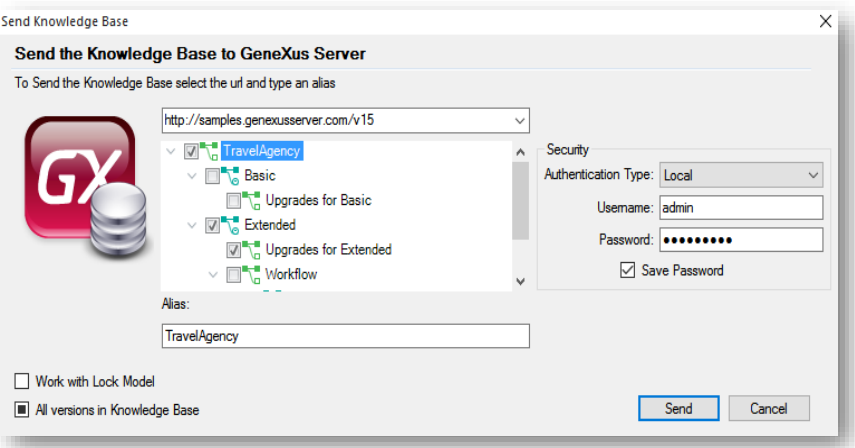

Regarding the operation Send KB to GeneXus Server, when sending a KB to the server, you will be able to select the local KB version that you want to send to GeneXus Server.

It is important to note that when a version tree is selected, the root of the tree must itself be a development version.

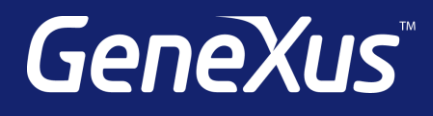

training.genexus.com wiki.genexus.com training.genexus.com/certifications